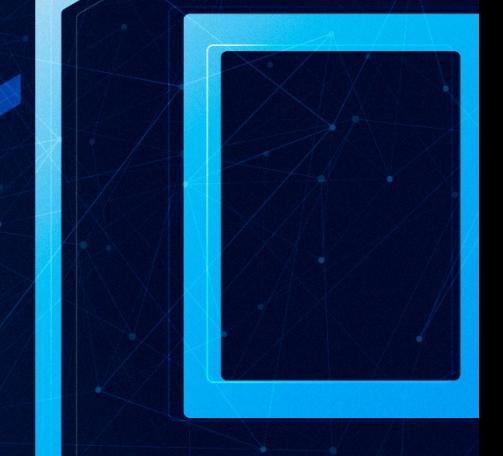

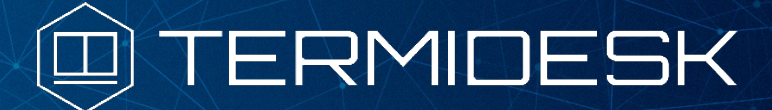

Версия 4.3. Выпуск от ноября 2023

Примечания к выпуску документации Termidesk VDI

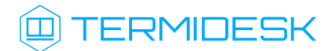

### ОГЛАВЛЕНИЕ

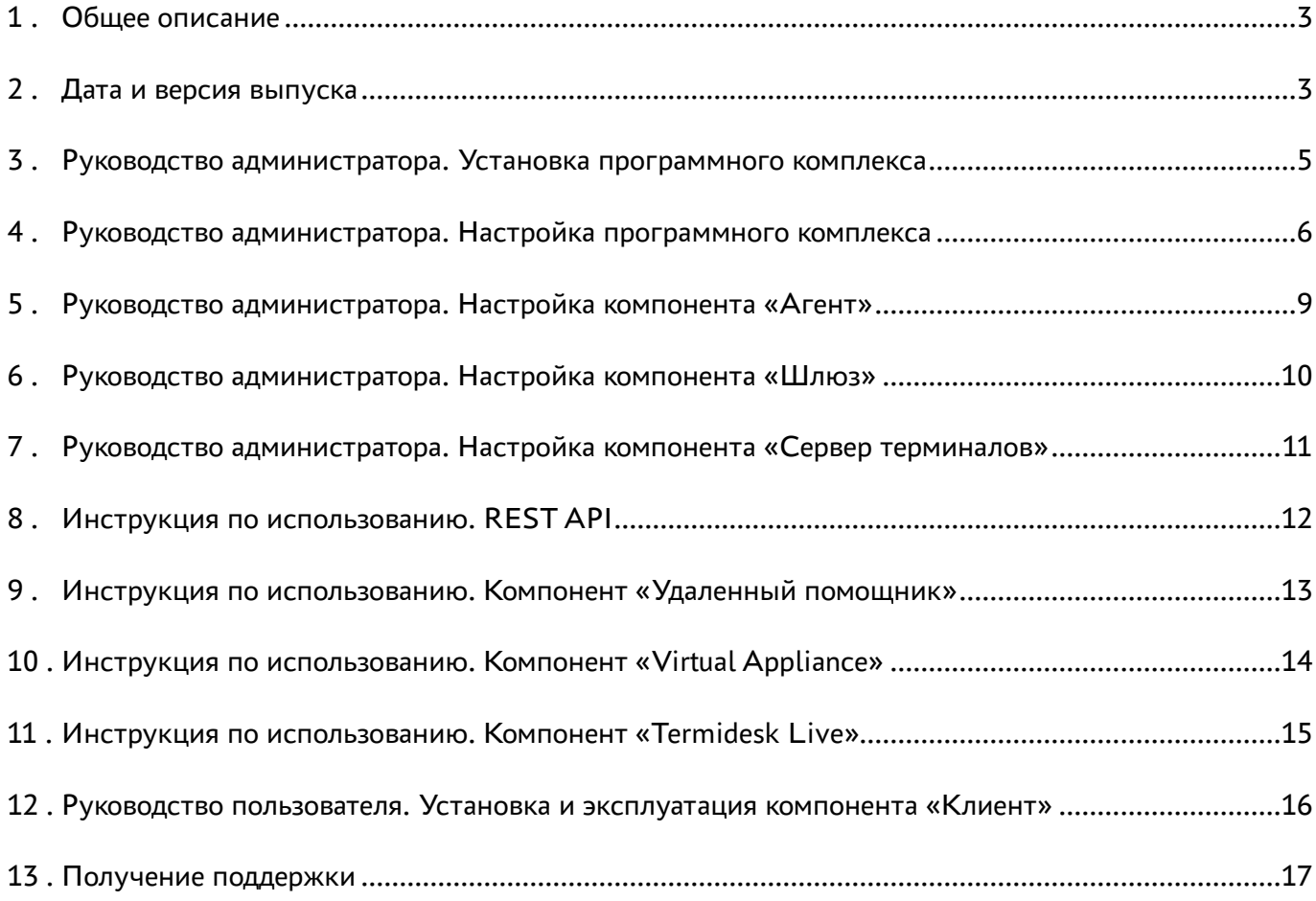

### <span id="page-2-0"></span>1 . Общее описание

В документе описывается, что нового или измененного появилось в этом выпуске в части эксплуатационной документации для Termidesk VDI.

#### <span id="page-2-1"></span>2 . Дата и версия выпуска

Дата: ноябрь 2023

Версия программного комплекса: 4.3

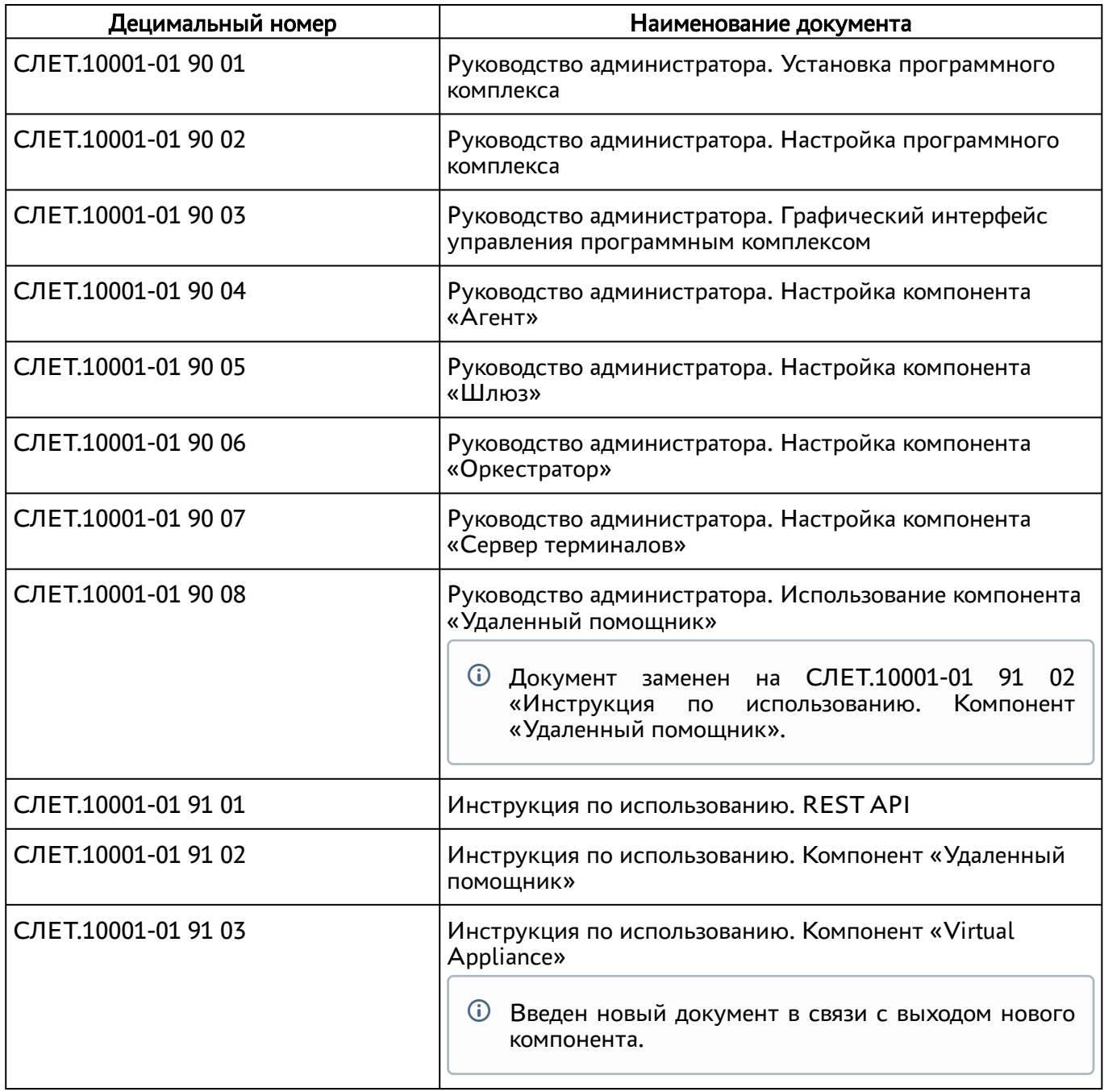

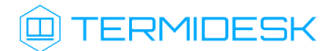

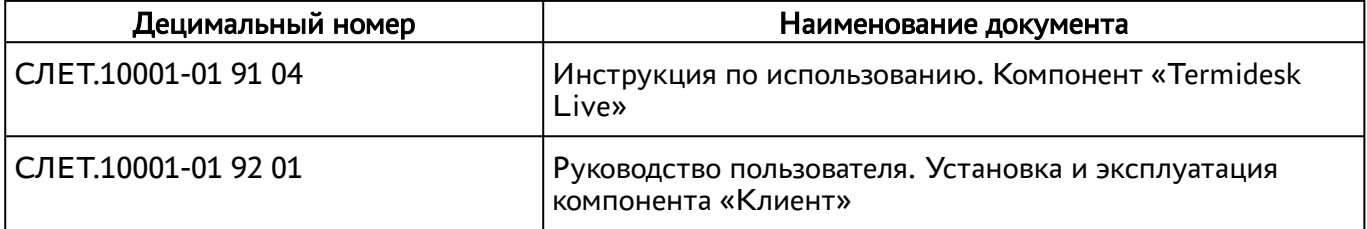

#### <span id="page-4-0"></span>3 . Руководство администратора. Установка программного комплекса

Подраздел «Получение пакетов установки в ОС Astra Linux Special Edition»: исправлено задвоение в команде «подключить образ диска к файловой системе».

Подраздел «Неавтоматизированная установка Termidesk»: добавлен выбор одного из трех типов веб-интерфейса Termidesk.

Подраздел «Комплексное обновление Termidesk»: добавлена рекомендация по резервному копированию БД перед обновлением. Добавлено предупреждение: если в более ранних версиях Termidesk для фондов ВРМ использовался шаблон «Связанный клон ВМ ПК СВ «БРЕСТ» (nonqcow2)», то при обновлении на новую версию все фонды ВРМ на основе этого шаблона будут удалены без дополнительных предупреждений и подтверждений. Перед обновлением на новую версию Termidesk необходимо перевести пользователей на новые фонды ВРМ с шаблоном «Полный клон ВМ ПК СВ «БРЕСТ».

Подраздел «Автоматизированная установка через исполняемый файл»: актуализировано наименование архива и скрипта установки.

Подраздел «Автоматизированная установка через файл ответов»: добавлен параметр termideskvdi/dbssl.

Подраздел «Неавтоматизированная установка через файл ответов»: начиная с версии 4.3 в зависимость пакета установки termidesk-vdi добавлена служба ведения журналов syslog-ng. Работа с другими службами ведения журналов не гарантируется. Добавлен новый параметр при установке - «Minimum TLS version for connecting to DB».

Подраздел «Основные характеристики»: добавлена информация по новым компонентам и поставщикам ресурсов.

Подраздел «Установка программного комплекса в режиме замкнутой программной среды»: добавлена информация об использовании Termidesk c замкнутой программной средой в различных режимах.

#### <span id="page-5-0"></span>4 . Руководство администратора. Настройка программного комплекса

Удален пункт «Активация модуля PAM» подраздела «Настройка технологии единого входа в гостевой ОС ВМ» в связи с обновленной реализацией механизма в новой версии Агента ВРМ.

Добавлен подраздел «Шаблоны ВРМ для VMmanager».

Добавлен подраздел «Установка корневого сертификата центра сертификации».

Добавлен раздел «Резервное копирование и восстановление БД».

Добавлен подраздел «Схема взаимодействия компонентов и приложений».

Добавлен подраздел «Замена SSL-сертификата веб-сервера».

Добавлен подраздел «Добавление платформы zVirt».

Добавлен подраздел «Добавление платформы «РЕД Виртуализация».

Добавлен подраздел «Работа веб-интерфейса Termidesk с протоколом TLS».

В подразделах раздела «Управление параметрами гостевых ОС» удален параметр «Длительность сессии пользователя» из-за переноса в политики.

Раздел «Типовые неисправности» переименован в «Нештатные ситуации».

Подраздел «Протокол доставки SPICE»: описание скорректировано в связи с удалением поддержки протокола SPICE (не оптимизированного).

Подраздел «Протокол доставки Loudplay»: добавлены параметры «Протокол передачи» и «Технология захвата».

Подраздел «Подключение по протоколу SPICE через HTML5 (локальный прокси)»: исправлено описание. Теперь перед использованием протокола нудно установить плагин расширения.

Подраздел «Подготовка базового ВРМ»: введено описание, что приложения qemu-guest-agent и spice-guest-tools не ставятся для Windows, если используется поставщик VMware vSphere. Добавлен пункт с настройкой сети для ОС Astra Linux, если используется DNS, отличный от того, который предоставляет DHCP. Дополнено, что spice-webdavd ставится при использовании SPICE. Описание изменения resolv.conf перенесено в конец раздела. Добавлено описание установки драйверов печати для гостевой ОС Windows.

Подраздел «Подготовка базового шаблона ВМ на примере ПК СВ Брест»: исключено упоминание метода дискового резервирования.

Подраздел «Перечень переменных окружения универсального диспетчера»: добавлены параметры WEB PORTAL TYPE, LOG FACILITY, LOG ADDRESS, REQUESTS CA BUNDLE, DBSSL. Описание DBPASS обновлено, поскольку значение пароля теперь хранится в преобразованном виде.

Подраздел «Добавление поставщика ресурсов ПК СВ Брест», пункт «Перечень параметров для добавления»: добавлен перечень привилегий для управления платформой ПК СВ Брест.

Подраздел «Добавление сервера терминалов (MS RDS и STAL) в качестве поставщика ресурсов»: в примечании добавлено, что работа с сервером терминалов MS RDS поддерживается только при условии развернутой полнофункциональной инфраструктуры MS RDS. Изменено примечание для STAL: компонент может быть установлен на узел совместно с Termidesk. Для STAL можно указать внешний IP-адрес узла. В случае, если STAL установлен на одном узле с Termidesk, нужно также указывать внешний IP-адрес узла. Использование параметра «Адрес сессионного агента» различается для MS RDS и STAL.

В этом же подразделе расширено описание параметра «Логин»: для подключения STAL в домене MS AD необходимо указывать логин локального администратора ОС узла, на котором установлен STAL.

Подраздел «Добавление сервера терминалов (метапровайдер) в качестве поставщика ресурсов»: добавлена информация об изменении максимального количества подключений к ноде.

Подраздел «Глобальные политики фонда ВРМ»: добавлены параметры «Завершать сеанс при достижении лимита времени», «Политика управления параметрами перенаправления принтеров», «Масштабирование экрана для протокола RDP», «Лимит времени для выхода из сеансов RemoteApp», «Подключение с отличным именем пользователя», «Лимит времени для отключенной сессии», «Лимит времени для активных сеансов служб удаленных рабочих столов». Удалена политика «удаление рабочего места после». Скорректировано название и описание политики для буфера обмена.

Подраздел «Управление параметрами гостевых ОС в Termidesk»: для всех гостевых ОС удален параметр «Длительность сессии пользователя», поскольку настройка перенесена в политики фонда.

Подраздел «Системные параметры аудита»: добавлено описание для протокола TLS при использовании с syslog.

Подраздел «Добавление аутентификации через SAML»: добавлен параметр «Проверка SSL». Добавлено описание для работы с сертификатами.

Подраздел «Журналы»: удалены журналы, не относящиеся к серверу Termidesk. Переименован журнал базы данных. Добавлена информация о конфигурационном файле ротации журналов.

Подраздел «Шаблон на основе связанного и полного клона для ПК СВ Брест»: добавлено предупреждение: если в более ранних версиях Termidesk использовался шаблон «Связанный клон ВМ ПК СВ «БРЕСТ» (non-qcow2)», то при обновлении на новую версию все фонды ВРМ на основе этого шаблона будут удалены без дополнительных предупреждений и подтверждений. Перед обновлением на новую версию Termidesk необходимо перевести пользователей на новые фонды с шаблоном «Полный клон ВМ ПК СВ «БРЕСТ».

Подраздел «Подключение по протоколу RDP для доступа к ресурсам сервера терминалов через компонент «Шлюз»: добавлено ограничение, что протокол «Доступ к MS RDS по RDP (через шлюз) [экспериментальный]» не поддерживается в версии 4.3.

Подраздел «Разграничение функций»: добавлен RADIUS-сервер.

Раздел «Нештатные ситуации»: добавлена ошибка, связанная с работой сертификатов и SAML.

Подраздел «Общие системные параметры Termidesk»: добавлены параметры «Максимум попыток входа Администраторов», «Максимум попыток входа Персонала», «Максимум попыток входа Пользователей». Добавлено, что значение параметра «URL входа» менять не следует.

Подраздел «Системные параметры мониторинга»: добавлено описание для протокола TLS при использовании с syslog.

Подраздел «Настройка отправки уведомлений о системных событиях»: добавлен параметр «Уведомление о смене режима техобслуживания в фонде рабочих мест».

Подраздел «Добавление аутентификации через MS AD (LDAP)»: добавлен параметр «Использовать рекурсивный поиск групп».

Подраздел «Параметры безопасности Termidesk»: удален параметр «Эксклюзивный выход».

Подраздел «Системные параметры аудита»: добавлен список регистрируемых событий аудита.

Подраздел «Изменение изображения гостевых ОС»: добавлены требования к изображению.

Подраздел «Уведомление об ошибках аутентификации в графическом интерфейсе управления»: добавлено, что сообщение будет выдано пользователю в случае неуспешной аутентификации на сервере Termidesk при подключении через компонент «Клиент» или через веб-браузер.

Подраздел «Перечень сетевых портов компонентов Termidesk»: добавлена информация по компоненту «Virtual Appliance».

Подраздел «Настройка технологии единого входа в гостевой ОС ВМ»: удален подраздел по настройке механизма pam\_tdsk для включения SSO в связи с новой реализацией.

## **IERMIDESK**

#### <span id="page-8-0"></span>5 . Руководство администратора. Настройка компонента «Агент»

Добавлен подраздел «Конфигурационный файл сессионного Агента».

В подраздел «Установка сессионного Агента» добавлена информация о создании конфигурационного файла /etc/opt/termidesk-ssa/session\_agent.ini.

Подраздел «Настройка сессионного Агента»: исключено описание генерации сертификатов для сессионного агента, поскольку он делает это автоматически после установки.

Подраздел «Настройка агента ВРМ»: исключено описание добавления службы в автоматический запуск.

Подраздел «Переменные окружения и другие параметры конфигурирования»: выполнено разделение таблицы на несколько.

# **@TERMIDESK**

# <span id="page-9-0"></span>6 . Руководство администратора. Настройка компонента «Шлюз»

В раздел с установкой добавлены все зависимости termidesk-gateway.

# **IERMIDESK**

#### <span id="page-10-0"></span>7 . Руководство администратора. Настройка компонента «Сервер терминалов»

Добавлен подраздел «Перенаправление ресурсов».

Добавлен раздел «Нештатные ситуации».

Скорректирован раздел с установкой: добавлены новые пакеты установки. Добавлена таблица зависимостей пакетов.

Подраздел «Параметры конфигурирования STAL» обновлен в связи с выпуском новой версии. Добавлено примечание об использовании закомментированных параметров. Расширено описание параметра «connect:policy». Добавлено примечание, что в большинстве случаев STAL не требует дополнительных настроек.

Подраздел «Журналирование»: добавлен журнал /var/log/termidesk/stal\_rdpepc.log.

Подраздел «Установка STAL»: добавлены дополнительные пакеты установки. Предупреждение дополнено: рекомендуется обновить ОС до последнего оперативного обновления.

Подраздел «Удаление STAL» скорректирован в связи с появлением дополнительных пакетов.

### <span id="page-11-0"></span>8 . Инструкция по использованию. REST API

Подраздел «Доступные команды модуля «client»: обновлены версии команд. Обновлен список команд.

Подраздел «Доступные команды модуля «auth»: добавлено примечание в связи с удалением версия API /api/auth/v1. Старые версии компонента «Клиент», использовавшие этот API, перестанут работать без обновления на новую версию. Обновлены версии команд.

Подраздел «Доступные команды модуля «agent»: добавлены команды /api/agent/v1.3/{uuid}/ events/connected и /api/agent/v1.3/{uuid}/events/connected. Обновлен список доступных команд по последней версии API. Часть команд была удалена.

Подраздел «Доступные команды модуля «webui»: актуализированы списки команд для «audit».+ Подраздел «Получение токена»: добавлен пример запроса к /api/health.

#### <span id="page-12-0"></span>9 . Инструкция по использованию. Компонент «Удаленный помощник»

Добавлен подраздел «Количество одновременных подключений».

Подраздел «Установка, обновление и удаление серверной части», пункт «Установка»: добавлено примечание, что установка будет выполнена в каталог /opt/termidesk/share/assistant. После установки настройки веб-сервера apache доступны в конфигурационном файле /etc/apache2/ sites-available/termidesk-assistant.conf.

#### <span id="page-13-0"></span>10 . Инструкция по использованию. Компонент «Virtual Appliance»

В новом документе добавлено описание назначения компонента, комплекта поставки, действий по подготовке к работе и первичной настройки. В документе содержится описание по расширенным настройкам, выполняемым для компонента (изменение настроек сети, диагностика сети, изменение имени узла, смена пароля администратора, замена и сброс SSL-сертифкатов, резервное копирование и восстановление БД, установка параметров для синхронизации компонентов).

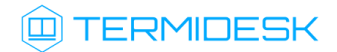

### <span id="page-14-0"></span>11 . Инструкция по использованию. Компонент «Termidesk Live»

В новом документе добавлено описание назначения компонента, комплекта поставки, действий по подготовке к работе и непосредственно работе.

# **IERMIDESK**

#### <span id="page-15-0"></span>12 . Руководство пользователя. Установка и эксплуатация компонента «Клиент»

Раздел «Типовые неисправности» переименован в «Нештатные ситуации».

Добавлен раздел «Перенаправление ресурсов».

Добавлен подраздел «Перенаправление принтеров в интерфейсе termidesk-viewer».

Добавлен подраздел «Интерфейс командной строки Клиента и параметры конфигурирования».

Добавлен подраздел «Интерфейс командной строки termidesk-viewer и параметры конфигурирования».

Подраздел «Общие настройки»: добавлен параметр «Соединение по RDP через Termidesk Viewer (экспериментально)», обновлен рисунок с настройками.

Подраздел «Подключение к ВРМ через Клиент»: добавлено предложение, что в случае перепубликации фонда ВРМ при наведении мыши на заголовок фонда (в режиме плитка) или на колонку «Статус» будет показано всплывающее сообщение о необходимости завершить работу до указанного срока. Добавлено, что если установлена опция «Соединение по RDP через Termidesk Viewer (экспериментально)», то будет выполнен запуск termidesk-viewer.

Подраздел «Добавление сервера подключений»: добавлено, что в случае ошибки аутентификации будет показано соответствующее сообщение: «Ошибка аутентификации!». Дополнительно может быть показано сообщение, заданное Администратором Termidesk.

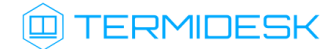

# <span id="page-16-0"></span>13 . Получение поддержки

Для получения технической поддержки перейдите на сайт производителя https://termidesk.ru/ support/.

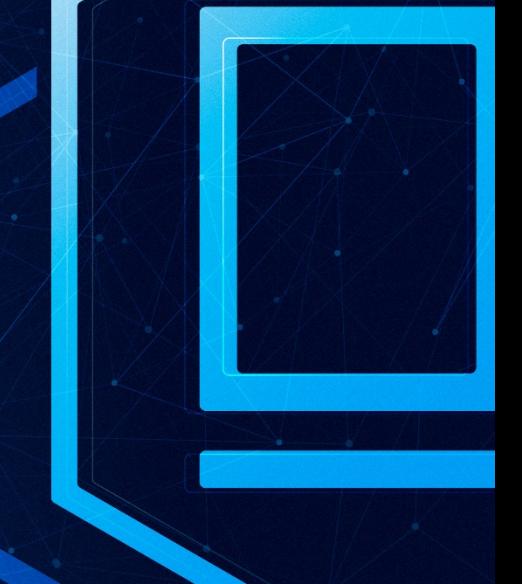

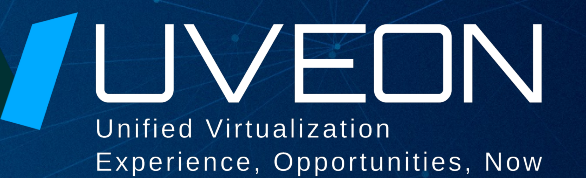

#### © ООО «УВЕОН - ОБЛАЧНЫЕ ТЕХНОЛОГИИ»

Адрес: 119571, г. Москва, Ленинский проспект, д. 119А, помещ. 9H Сайт: www.termidesk.ru Телефон: +7 (495) 975-1-975

Общий e-mail: info@uveon.ru Отдел продаж: sales@uveon.ru Техническая поддержка: support@uveon.ru